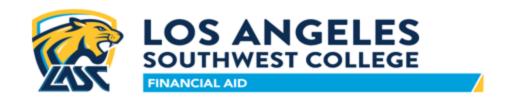

## HOW TO REGISTER FOR CASHCOURSE

- 1. Double click onto www.cashcourse.org
- 2. Click on "Register for a free account" for Students & set up an account. Be sure to use your school email address & add your student I.D. number.
- 3. Click on School Administrator Paris Watts & press Enter.
- 4. Click on "View Assignments" & Complete the two assignments. The results will go directly to your school email. Upload your test scores onto Lasc.studentforms.com directly from your email. You must score at least 80% on both quizzes.